## **Blue Viewing Archived Reports Troubleshooting Guide 12-28-2022**

Below are the troubleshooting steps, and hopefully this will fix the issues.

## **Viewing Archived Reports**

If you go to this link and log in with your NetID and password:<https://blueapp.grove.ad.uconn.edu/Blue>

You should see this report section at the bottom where your reports are. If you switch to "Archived" your prior term reports should be there. Let me know if you still can't see them.

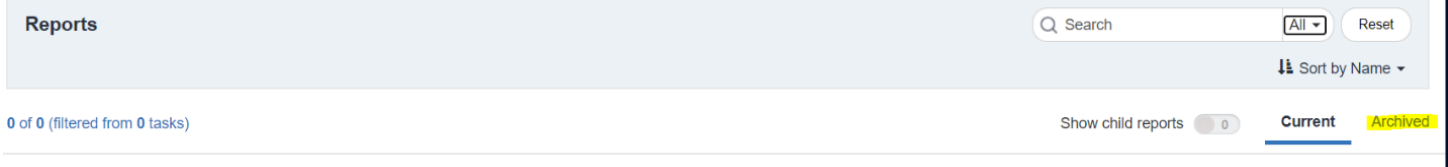

 $\blacksquare$